# **Manual Lichen identification**

**Valerii Goncharuk**

**Jan 20, 2023**

# **CONTENTS**

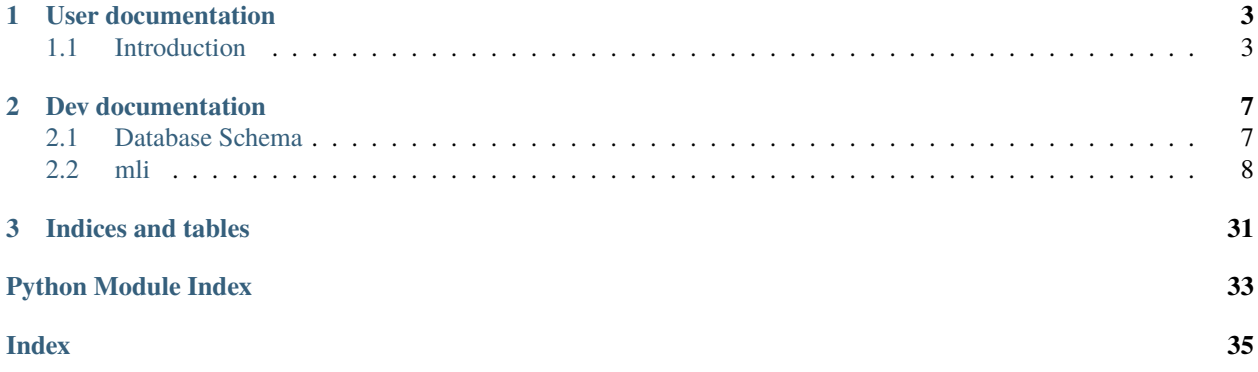

The application is just being developed and is still very far even from the beta testing stage. However, I hope interested people can help with development, testing, or ideas on how to improve it.

# **CHAPTER**

# **ONE**

# **USER DOCUMENTATION**

# <span id="page-6-1"></span><span id="page-6-0"></span>**1.1 Introduction**

# **1.1.1 About MLI**

# **General idea**

Many nature lovers want to know what they observe in nature. Institutes are developing various applications based on artificial intelligence and neural networks to help them. But, at least this applies to fungi and lichens, technology is too far from giving a quality result. In addition, they do not suggest how the naturalist can improve the result of the identification, if it possible.

For the reasons above, those who really want to know have to go back to the pre-computer era, take books and try to guess by the keys.

This application is intended to facilitate the "manual" identification of lichens. It should store all the keys, and unlike paper books, the naturalist no longer has to start with an awkward key. It can be start the identification with any key that is in the database. In addition, the application should help to see those signs that were missed for an accurate identification. For example, to look the reverse side of the lobe in Peltigera, in order to distinguish between forms close to different species.

# **Taxon Tree**

Currently, the taxon tree uses the taxonomy adopted in the GBIF project. The [GBIF](https://www.gbif.org/) taxon tree is collected automatically from several sources and is not of high quality. For example, it does not always have scientific names, but only canonical ones, there are taxa that are synonymous with themselves, and etc. However, to date, GBIF is the only platform that has a deployed API and does not severely restrict access to it. So, downloading a tree only takes about a week.

[iNaturalist](https://www.inaturalist.org/) which, in my opinion, has a better taxon tree, albeit often without forms and subspecies, would require from two weeks to a month, as it has a limit of 10,000 API calls per day.

Currently, the database contains 60 965 taxonomic units. Of these, 38.8 thousand are synonyms, 22 thousand are real names. Below is a table that summarizes the taxonomic tree.

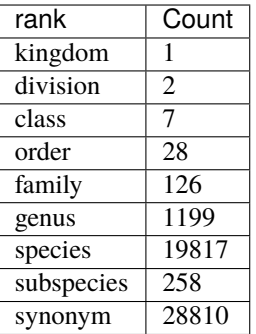

# **1.1.2 Install and run**

**Note:** First of all, you should remember that this application is written in Python 3. And Python versions from 3.6 to 3.10 are supported. So, it is necessary to [install its interpreter](https://www.python.org/) for work. After installing python you need to [install pip.](https://pip.pypa.io/en/stable/installation/)

You can download code from only github now. Download zip archive from github or use [git applications](https://git-scm.com/) to sync with storage. The latter method will allow you to have the latest version of the application and database possible.

If you downloaded zip-file, unzip it to a folder of your choice. Below there are the commands if you decide to use git.

```
git clone https://github.com/tagezi/mli.git
```
In the future, to update the program, you will need to run the command in the application directory *mli*:

```
git pull -r
```
Go to *mli* directory:

```
$ cd mli
```
Install requirements:

```
$ pip install -r requirements.txt
```
Now you are ready to run the application:

```
$ python3 -m mli
```
# **1.1.3 Licenses**

The application is licensed under the [GNU General Public License version 3](https://www.gnu.org/licenses/gpl-3.0-standalone.html) (GNU GPLv3). All non-software parts including documentation, information stored in databases, photographs, drawings, screenshots are distributed under the [Creative Commons Attribution-ShareAlike 4.0 International](https://creativecommons.org/licenses/by-sa/4.0/deed.en) (CC BY-SA 4.0) license.

In simple terms, you have the right to use, modify and distribute the application and the information in it, if you indicate the source of the information in any reasonable way and do not change the licenses.

# **1.1.4 Contributors**

This list may not be complete, as some authors may not contribute directly to github, but send information and patches to other authors. Also, it may happen that some authors forget to include themselves in the contributor list. So, this is the minimum list of contributors. To get a complete list, you need to do a full revision of authorship.

# **The list of contributors:**

Valerii Goncharuk (aka tagezi)

# **CHAPTER**

**TWO**

# **DEV DOCUMENTATION**

<span id="page-10-0"></span>Developer documentation in development.

If you decide to help improve this application in any way and have any questions, please contact me. Any contribution is invaluable.

Thank you!

# <span id="page-10-1"></span>**2.1 Database Schema**

Below are the relationships in the database.

*id\_taxon* is the taxon name index and the central link for all tables.

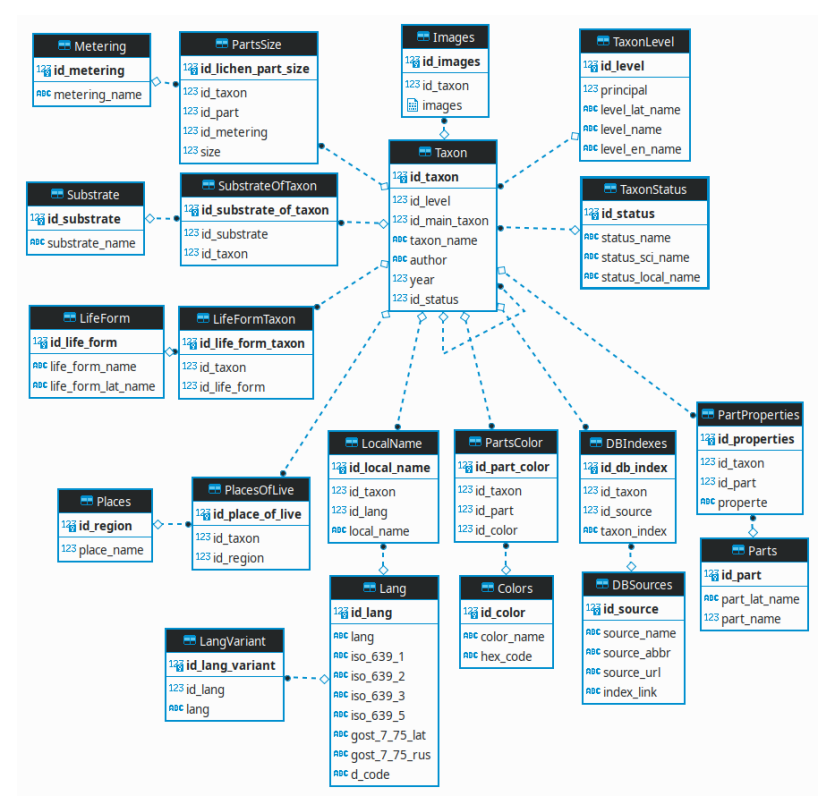

# <span id="page-11-3"></span><span id="page-11-0"></span>**2.2 mli**

# **2.2.1 mli package**

**Subpackages**

**mli.gui package**

**Submodules**

#### **mli.gui.abstract\_classes module**

#### <span id="page-11-2"></span>**mli.gui.dialog\_elements module**

### <span id="page-11-1"></span>class mli.gui.dialog\_elements.ADialogApplyButtons(*oConnector*, *oParent=None*)

Bases: QDialog

An abstract class that creates a block of Apply, OK, Cancel buttons and reserves action methods for them.

### connect\_actions\_button()

The method of linking signals and button slots.

#### init\_UI\_button\_block()

Creates a block of buttons for further use in child dialog classes.

# onCancel()

The method closes the dialog without saving the data.

### onClickApply()

Reserves the Apply dialog button method for future use.

#### onClickOk()

The method saves the data and closes the dialog In order for the data to be saved, you must override the method onClickApply.

#### class mli.gui.dialog\_elements.HComboBox(*sLabel=''*, *oParent=None*)

#### Bases: QHBoxLayout

Creates a block that units QLabel, QComboBox and QLineEdit. Also, it creates methods that change parameters inside block without direct access.

#### clear\_list()

Clean up a list of QComboBox.

#### **Returns**

None

# get\_text()

The function gets text from QLineEdit of QComboBox.

# **Returns**

Selected text from QComboBox.

#### **Return type**

str

# <span id="page-12-0"></span>get\_widget()

## set\_combo\_list(*lItems=None*)

Set up a list of QComboBox.

# **Parameters**

**lItems**  $(list) - A$  list of elements for QComboBox.

**Returns**

None

# set\_combo\_width(*iSize=300*)

Set up width of QComboBox.

#### **Parameters**

**iSize**  $(int)$  – A number which point to width of QComboBox.

#### **Returns**

None

### set\_label(*sString=''*)

Set up text into Label of block.

### **Parameters**

**sString**  $(str) - A$  string which needs to display as Label in the block.

**Returns** None

### set\_text(*sString=''*)

Set up text into QLineEdit of the block.

### **Parameters**

sString  $(str) - A$  string which display by default in QLineEdit.

# **Returns**

None

# class mli.gui.dialog\_elements.HLineEdit(*sLabel=''*, *iSize=300*, *oParent=None*)

Bases: QHBoxLayout

Creates a block that units QLabel and QLineEdit. Also, it creates methods that change parameters inside block without direct access.

# get\_text()

The function gets text from QLineEdit.

# **Returns**

Selected text from QLineEdit.

#### **Return type**

str

# set\_label(*sString=''*)

Set up text into Label of block.

# **Parameters**

**sString**  $(str) - A$  string which needs to display as Label in the block.

# **Returns**

None

#### <span id="page-13-0"></span>set\_line\_width(*iSize=300*)

Set up width of QLineEdit.

### **Parameters**

**iSize**  $(int)$  – A number which point to width of QComboBox.

**Returns**

None

# set\_text(*sString=''*)

Set up text into QLineEdit of the block.

## **Parameters**

sString  $(str) - A$  string which display by default in QLineEdit.

**Returns**

None

class mli.gui.dialog\_elements.VComboBox(*sLabel=''*, *iSize=300*, *oParent=None*)

#### Bases: QVBoxLayout

Creates a block that units QLabel, QComboBox and QLineEdit. Also, it creates methods that change parameters inside block without direct access.

# clear\_list()

Clean up a list of QComboBox.

# get\_text()

The function gets text from QLineEdit of QComboBox.

#### **Returns**

Selected text from QComboBox.

#### **Return type**

str

## get\_widget()

set\_combo\_list(*lItems=None*)

Set up a list of QComboBox.

# **Parameters**

**lItems**  $(list) - A$  list of elements for QComboBox.

#### set\_combo\_width(*iSize=300*)

Set up width of QComboBox.

#### **Parameters**

**iSize**  $(int)$  – A number which point to width of QComboBox.

### set\_label(*sString=''*)

Set up text into Label of block.

#### **Parameters**

**sString**  $(str) - A$  string which needs to display as Label in the block.

## set\_text(*sString=''*)

Set up text into QLineEdit of the block.

#### **Parameters**

sString  $(str) - A$  string which display by default in QLineEdit.

```
class mli.gui.dialog_elements.VLineEdit(sLabel='', iSize=300, oParent=None)
```
# Bases: QVBoxLayout

Creates a block that units QLabel and QLineEdit. Also, it creates methods that change parameters inside block without direct access.

# get\_text()

The function gets text from QLineEdit.

#### **Returns**

Selected text from QLineEdit.

**Return type**

str

# set\_label(*sString=''*)

Set up text into Label of block.

### **Parameters**

**sString**  $(str) - A$  string which needs to display as Label in the block.

**Returns**

None

# set\_line\_width(*iSize=300*)

Set up width of QLineEdit.

### **Parameters**

 $iSize(int) - A$  number which point to width of QComboBox.

# **Returns**

None

# set\_text(*sString=''*)

Set up text into QLineEdit of the block.

# **Parameters**

sString  $(str) - A$  string which display by default in QLineEdit.

#### **Returns**

None

# class mli.gui.dialog\_elements.VTextEdit(*sLabel=''*, *iSize=300*, *iHeight=120*, *oParent=None*)

Bases: QVBoxLayout

Creates a block that units QLabel and QTextEdit. Also, it creates methods that change parameters inside block without direct access.

# clear\_text()

The function clears QTextEdit failed.

# get\_text()

The function gets text from QLineEdit of QTextEdit.

#### **Returns**

Selected text from QTextEdit.

#### **Return type**

str

### <span id="page-15-2"></span>set\_label(*sString=''*)

Set up text into Label of block.

### **Parameters**

**sString**  $(str) - A$  string which needs to display as Label in the block.

**Returns** None

#### set\_text(*sString=''*)

Set up text into QTextEdit of the block.

## **Parameters**

sString  $(str) - A$  string which display by default in QTextEdit.

# **Returns**

None

# set\_textedit\_size(*iWidth=300*, *iHeight=120*)

Set up width of QTextEdit.

# **Parameters**

- iWidth  $(int) A$  number which point to width of QTextEdit.
- iHeight  $(int) A$  number which point to height of QTextEdit.

# **Returns**

None

# <span id="page-15-0"></span>**mli.gui.file\_dialogs module**

```
class mli.gui.file_dialogs.OpenDirDialog(oParent=None, sNameDialog='Dialog')
     Bases: QFileDialog
```
 $exec(self) \rightarrow int$ 

## set\_dialog()

# class mli.gui.file\_dialogs.OpenFileDialog(*oParent=None*, *dParameter={}*) Bases: QFileDialog

 $exec(self) \rightarrow int$ 

# <span id="page-15-1"></span>**mli.gui.help\_dialog module**

class mli.gui.help\_dialog.About(*oWidget*) Bases: QMessageBox set\_dialog()

## <span id="page-16-2"></span><span id="page-16-0"></span>**mli.gui.main\_window module**

```
class mli.gui.main_window.MainWindow(sPath)
```
Bases: QMainWindow

```
connect_actions()
```
It is PyQt5 slots or other words is connecting from GUI element to method or function in program.

# create\_actions()

Method collect all actions which can do from GUI of program.

```
get_page_taxon_info(sTaxonName)
```
get\_taxon\_list()

### onDisplayAbout()

Method open dialog window with information about the program.

onEditColor()

```
onEditColorTaxon()
```
onEditSubstrate()

onEditSynonym()

onEditTaxon()

onNewColor()

onNewColorTaxon()

onNewSubstrate()

onNewTaxon()

onOpenDB()

```
onOpenSetting()
```
onSetStatusBarMessage(*sMassage='Ready'*)

Method create Status Bar on main window of program GUI.

onTaxonInfo()

```
set_menu_bar()
```
Method create Menu Bar on main window of program GUI.

# <span id="page-16-1"></span>**mli.gui.message\_box module**

The module provides message boxes that give hints about incorrect user actions.

# *Function***:**

```
warning_no_synonyms(sName)
warning_lat_name()
warning_restart_app()
```
<span id="page-17-2"></span>warning this exist(sThis, sThisName)

## *Using***:**

As an example, let's show that the name of the taxon Cladonia, P. Browne already exists.

warning\_this\_exist('taxon name', 'Cladonia, P.Browne')

### mli.gui.message\_box.warning\_lat\_name()

Create a message dialog window with warning that a Latin name of taxon isn't specified.

#### mli.gui.message\_box.warning\_no\_synonyms(*sName*)

#### mli.gui.message\_box.warning\_restart\_app()

Create a message dialog window with warning that app should be restarted.

## mli.gui.message\_box.warning\_this\_exist(*sThis*, *sThisName*)

Create a dialog window of the message with warning that this exists.

### **Parameters**

- sThis  $(str) A$  stuff which trying to add.
- sThisName  $(str)$  The name of stuff which trying to add.

# <span id="page-17-0"></span>**mli.gui.setting\_dialog module**

class mli.gui.setting\_dialog.SettingDialog(*oConnector*, *sPathApp*, *oParent=None*)

Bases: [ADialogApplyButtons](#page-11-1)

connect\_actions()

init\_UI()

onClickApply()

Reserves the Apply dialog button method for future use.

onClickOpenFile()

# <span id="page-17-1"></span>**mli.gui.tab\_widget module**

class mli.gui.tab\_widget.CentralTabWidget(*oParent*)

Bases: QTabWidget

add\_tab(*oWidget=None*, *sName=''*)

connect\_actions()

onCloseTab(*index*)

update\_tab\_name(*iTabIndex=0*, *sTabName='Table 1'*)

## <span id="page-18-2"></span><span id="page-18-1"></span>**mli.gui.taxon\_dialogs module**

#### <span id="page-18-0"></span>class mli.gui.taxon\_dialogs.ATaxonDialog(*oConnector*, *oParent=None*)

Bases: [ADialogApplyButtons](#page-11-1)

Creates abstract class that contain common elements for Dialogs of taxon.

## clean\_field()

Clears all fields after use.

#### connect\_actions()

Connects buttons with actions they should perform.

#### create\_level\_list(*sTaxon=''*, *bGetAll=None*)

Generates a list of taxon levels depending on a condition. At the first list initialization and using button Apply, all taxon levels are collected, at choosing Main taxon, only those that are below the selected taxon name.

#### **Parameters**

- sTaxon  $(str) A$  name of main taxon.
- **bGetAll**  $(bool)$  It is needed to choose all levels.

#### **Returns**

list of taxon levels.

**Return type** list[str]

# create\_status\_list()

Creates a list of statuses.

#### **Returns**

list[str]

#### create\_taxon\_list()

Creates a list of taxon names for further use in dialog elements.

#### **Returns**

A list in form - (Taxon Rank) Taxon Name

#### **Type**

list[str]

#### fill\_combobox()

Fills the fields with the drop-down list during the first initialization and after applying the Apply button.

#### fill\_form(*sSciName*)

# init\_UI()

initiating a dialog view

#### onClickApply()

Reserves the Apply dialog button method for future use.

#### onCurrentMainTaxonChanged(*sTaxon=''*)

The slot that should fire after the taxon name in the Main taxon drop-down list.

#### **Parameters**

**sTaxon**  $(str) - A$  name of main taxon.

<span id="page-19-2"></span>save\_(*sSetCol*, *sUpdate*, *sWhere*, *sTable='Taxa'*, *sWhereCol='taxonID'*)

#### class mli.gui.taxon\_dialogs.EditSynonymDialog(*oConnector*, *oParent=None*)

Bases: [ATaxonDialog](#page-18-0)

#### connect\_actions()

Connects buttons with actions they should perform.

#### init\_UI()

Creating a dialog window.

# onCurrentSynonymChanged(*sSynonym*)

#### onCurrentTaxonNamesChanged(*sTaxonName*)

#### class mli.gui.taxon\_dialogs.EditTaxonDialog(*oConnector*, *oParent=None*)

Bases: [ATaxonDialog](#page-18-0)

#### connect\_actions()

Connects buttons with actions they should perform.

init\_UI()

Creating a dialog window.

## onCurrentTaxonNamesChanged(*sTaxonName*)

#### class mli.gui.taxon\_dialogs.NewTaxonDialog(*oConnector*, *oParent=None*)

Bases: [ATaxonDialog](#page-18-0)

Dialog window which adds information on new taxon.

#### init\_UI()

Creating a dialog window.

# onClickApply()

Actions to be taken when adding a new taxon.

# <span id="page-19-0"></span>**Module contents**

**mli.lib package**

# **Submodules**

#### <span id="page-19-1"></span>**mli.lib.config module**

The module provides an interface for reading and editing the configuration file.

#### *Classes***:**

ConfigProgram(sFilePath='config.ini')

#### *Using*:

There are two ways to use the class.

Foo = ConfigProgram()

#### or

```
Foo = ConfigProgram('my_config.ini')
```
Now you can read parameters from configfile and save to it.

```
Parameter = Foo.get_config_value(Section, Option)
```
#### class mli.lib.config.ConfigProgram(*sPathApp*, *sFilePath='config.ini'*)

#### Bases: ConfigParser

A class for working with a configuration file. Allows you to read from the configuration file and write there.

*Using***:**

```
Foo = ConfigProgram()
# For reading.
Section = 'bar'
Options = 'baz'
Value = Foo.get_config_value(Section, Option)
# For writing.
Value = 'some_string'
Foo.set_config_value (Section, Option, Value)
```
If you only need to create a Section and an Option, you omit the Value.

#### get\_config\_value(*sSection*, *sOption*)

The method allows reading from a configuration file.

#### **Parameters**

- sSection  $(str)$  The section in the configuration file to read from.
- sOption  $(str)$  The option in the configuration file to need reading.

#### **Returns**

The value of the specified parameter in the section.

#### **Return type**

str

### set\_config\_value(*sSection*, *sOption*, *sValue=''*)

The method allows writing into a configuration file.

#### **Parameters**

- sSection  $(str)$  The section in the configuration file to write to.
- **sOption**  $(str)$  The option in the configuration file to write to.
- **sValue**  $(str)$  The value to write.

## <span id="page-21-1"></span><span id="page-21-0"></span>**mli.lib.gbif\_parser module**

The module provides a means to get information from a taxon, as specified in gbif .

#### **function:**

gbif\_get\_children(sGBIF\_id) gbif\_get\_id\_from\_gbif(sName, sLevel='species') gbif\_get\_id(oConnector, sName, sLevelEn) gbif\_get\_many(sURL, sGBIF\_id) gbif\_get\_status\_id(oConnector, sStatus) gbif\_get\_synonyms(sGBIF\_id) gbif\_get\_taxon\_info(sGBIF\_id, sLevel='species') gbif\_get\_update(oConnector, iLevel) gbif\_is\_lichen(dTaxon) gbif\_parser\_name(sString) gbif\_parser\_taxon(dData) gbif parsing answer(oConnector, lAnswer, sType) gbif parsing species(oConnector, dAnswer) gbif\_save\_species(oConnector, dAnswer, iLevel) gbif\_update(oConnector, dAnswer, iTaxonID)

# mli.lib.gbif\_parser.gbif\_get\_children(*sGBIF\_id*)

**Generates an api link for obtaining children from the server and**

returns a normalized response.

#### **Parameters**

 $sGBIF_id - A$  key ID of taxon in gbif.

**Type**

str

### **Returns**

A normalized response.

#### **Return type**

list[dict[str, bool, str, str, str, str, str, int]|None]

#### mli.lib.gbif\_parser.gbif\_get\_id(*oConnector*, *sName*, *sLevelEn*)

Checks if the taxon's id exists in the database, and if it doesn't, it gets it from the site.

#### **Parameters**

- **oConnector**  $(SQL)$  $(SQL)$  $(SQL)$  An instance of the sqlite database api class.
- **sName**  $(str) A$  name of the taxon.
- **sLevelEn**  $(str) A$  name of the taxon rank in english language.

#### **Returns**

ID taxon in gbif.

#### **Return type**

int

# mli.lib.gbif\_parser.gbif\_get\_id\_from\_gbif(*sName*, *sLevel='species'*)

Looks up a taxon name in the gbif database.

#### **Parameters**

- **sName**  $(str)$  The name of a taxon.
- **sLevel**  $(str)$  The rank of a taxon.

#### **Returns**

Key ID of the taxon in gbif.

#### **Return type**

str

#### <span id="page-22-0"></span>mli.lib.gbif\_parser.gbif\_get\_many(*sURL*, *sGBIF\_id*)

#### **Generates an api link for obtaining children from the server and**

returns a normalized response.

#### **Parameters**

- **sURL**  $(str)$  An URL for sending to gbif server.
- $sGBIF_id A key ID of taxon in gbif.$

# **Type**

str

## **Returns**

A normalized response.

#### **Return type**

list[dict[str, bool, str, str, str, str, str, int]|None]

#### mli.lib.gbif\_parser.gbif\_get\_status\_id(*oConnector*, *sStatus*)

Returns the status id from the database.

#### **Parameters**

- **oConnector**  $(SQL)$  $(SQL)$  $(SQL)$  An instance of the sqlite database api class.
- **sStatus**  $(str)$  The name of the status, as is customary in gbif.

#### **Returns**

the status ID.

# **Return type**

int or bool

#### mli.lib.gbif\_parser.gbif\_get\_synonyms(*sGBIF\_id*)

**Generates an api link for obtaining synonyms from the server and** returns a normalized response.

#### **Parameters**

sGBIF\_id – A key ID of taxon in gbif.

#### **Type**

str

#### **Returns**

A normalized response.

## **Return type**

list[dict[str, bool, str, str, str, str, str, int]|None]

#### mli.lib.gbif\_parser.gbif\_get\_taxon\_info(*sGBIF\_id*, *sLevel='species'*)

General information about the taxon by its ID.

#### **Parameters**

- $sGBIF_id A$  key ID of taxon in gbif.
- sLevel  $(str) A$  level of the taxon.

# **Type**

str

#### <span id="page-23-0"></span>**Returns**

A normalized dictionary of taxon information.

#### **Return type**

dict[str, bool, str, str, str, str, str, int]|None

## mli.lib.gbif\_parser.gbif\_get\_update(*oConnector*, *iLevel*)

Allows you to select all names from the database by level, start getting data from gbif and enter information into the database.

## **Parameters**

• **oConnector** ([SQL](#page-25-0)) – An instance of the sqlite database api class.

• iLevel  $(int)$  – ID of a rank in database.

#### **Returns**

None

#### mli.lib.gbif\_parser.gbif\_is\_lichen(*dTaxon*)

Checks if the taxon is a lichen.

#### **Parameters**

 $d\text{Taxon}$  ( $dict$ ) – Filed 'result' of answer from gbif.

#### **Returns**

True if taxon is lichen, and False if opposite.

# **Return type**

bool

#### mli.lib.gbif\_parser.gbif\_parser\_name(*sString*)

Parsing a name of the taxon separating the canonical name from the name of the author and year, if possible.

#### **Parameters**

**sString**  $(str) - A$  string with a name of the taxon.

#### **Returns**

A canonical name, an author name and a naming year of the taxon.

#### **Return type**

list[str, str, int]

#### mli.lib.gbif\_parser.gbif\_parser\_taxon(*dData*)

# **Selects from the server response the information necessary for further**

processing.

#### **Parameters**

**dData**  $(dict)$  – An answer of server.

#### **Returns**

Selection from the server response with the necessary information.

#### **Return type**

dict[str, bool, str, str, str, str, str, int]|None

#### mli.lib.gbif\_parser.gbif\_parsing\_answer(*oConnector*, *lAnswer*, *sType*)

Parses the response a list of dictionaries with taxon information.

#### **Parameters**

• **oConnector**  $(SQL)$  $(SQL)$  $(SQL)$  – An instance of the sqlite database api class.

- <span id="page-24-0"></span>• lAnswer (list[dict[str, bool, str, str, str, str, str, int]|None]) - A list of dictionaries with taxon information.
- sType  $(str)$  The first word to output to the string. It makes sense to indicate either 'Synonym' or 'Children'.

# **Returns**

None

mli.lib.gbif\_parser.gbif\_parsing\_species(*oConnector*, *dAnswer*)

Specifies whether to make changes to the database.

# **Parameters**

- **oConnector** ([SQL](#page-25-0)) An instance of the sqlite database api class.
- dAnswer (dict [str, bool, str, str, str, str, str, int]) A dictionary with information about the taxon.

# **Returns**

None

#### mli.lib.gbif\_parser.gbif\_save\_species(*oConnector*, *dAnswer*, *iLevel*)

Saving information about the taxon in database.

#### **Parameters**

- **oConnector** ([SQL](#page-25-0)) An instance of the sqlite database api class.
- dAnswer (dict[str, bool, str, str, str, str, str, int]) A dictionary with information about the taxon.
- iLevel  $(int)$  The level's ID in database.

# **Returns**

The taxon's ID in database.

# **Return type**

int or bool

#### mli.lib.gbif\_parser.gbif\_update(*oConnector*, *dAnswer*, *iTaxonID*)

Updates information in the database about the author and naming year.

# **Parameters**

- **oConnector** ([SQL](#page-25-0)) An instance of the sqlite database api class.
- dAnswer (dict[str, bool, str, str, str, str, str, int]) A dictionary with information about the taxon.
- **iTaxonID** ( $int$ ) The taxon's ID in database.

#### **Returns**

None

## <span id="page-25-3"></span><span id="page-25-1"></span>**mli.lib.log module**

### mli.lib.log.start\_logging()

#### <span id="page-25-2"></span>**mli.lib.sql module**

The module provides an API for working with the database. It creates a multi-level API that can be used in other modules to create requests using a minimum of transmitted data.

#### **Function:**

get\_columns(sColumns, sConj='AND')

# **Class:**

**SQL** 

#### **Using:**

Foo = SQL(\_DataBaseFile\_)

#### <span id="page-25-0"></span>class mli.lib.sql.SQL(*sFileDB*)

Bases: object

Provides interface for working with database from others scripts.

#### *Methods*

### **# Standard methods.**

- init Method initializes a cursor of sqlite database.
- del Method closes the cursor of sqlite database.

# **# Low level methods.**

- export\_db Method exports from db to sql script.
- execute\_script Method imports from slq script to db.
- execute\_query Method execute sql\_search query.
- insert\_row Method inserts a record in the database table.
- delete\_row Method deletes a row from the table.
- update Method updates value(s) in record of the database table.
- select Method does selection from the table.

#### **# Average level API.**

- sql\_get\_id: Finds id of the row by value(s) of table column(s).
- sql\_get\_all: Method gets all records in database table.
- sql\_count: Method counts number of records in database table.
- sql\_table\_clean: Method cleans up the table.

## del\_garbage(*sSource='GBIF'*)

#### delete\_row(*sTable*, *sColumns=None*, *tValues=None*)

Deletes row in the database table by value(s).

#### **Parameters**

• sTable (str or None) – A table as string in where need to delete row.

- <span id="page-26-0"></span>• **sColumns** (str or None) – Column(s) where the value(s) will be found. (by default, None).
- **tValues** (*tuple or list*) value(s) as tuple for search of rows. (by default, None).

#### **Returns**

True if the deletion is successful, otherwise False.

**Return type**

bool

execute\_query(*sSQL*, *tValues=None*)

Method executes sql script.

## **Parameters**

- $\texttt{sSQL}(str) \text{SQL query}.$
- tValues (tuple or list or None) value(s) that need to safe inserting into query (by default, None).

#### **Returns**

Cursor or bool – True if script execution is successful, otherwise False.

#### execute\_script(*sSQL*)

Method executes sql script.

The main difference from the method is the ability to execute several commands at the same time. For example, using this method, you can restore the database from sql dump.

#### **Parameters**

 $\textsf{sSQL}(str) - \textsf{SQL}$  Script as string.

# **Returns**

True if script execution is successful, otherwise False.

**Return type** bool

#### export\_db()

Method exports from db to sql script.

get\_all\_by\_rank(*iRank*)

get\_color\_id(*sColumn*, *sValue*)

get\_full\_taxon\_list()

get\_garbage()

get\_id\_by\_name\_author(*tValue*, *sTable='Taxa'*)

get\_id\_by\_name\_status(*tValue*)

get\_main\_taxon(*iTaxonID*)

get\_name\_author(*aValue*)

get\_rank\_id(*sColumns*, *sValues*)

get\_rank\_name(*sColumns*, *iValues*)

<span id="page-27-0"></span>get\_source\_id(*sValue*)

get\_status\_id(*sValue*, *sColumn='statusLocalName'*)

get\_status\_taxon(*sSciName*)

get\_statuses()

get\_substrate\_id(*sValue*)

get\_synonym\_id(*sSciName*)

get\_synonyms(*iValue*)

get\_taxon\_children(*iID*, *sStatus*)

get\_taxon\_db\_link(*iID*)

get\_taxon\_id(*sSciName*, *sAuthor=''*)

get\_taxon\_info(*sName*)

get\_taxon\_list(*sStatus*)

get\_taxon\_rank(*sSciName*)

insert\_row(*sTable*, *sColumns*, *tValues*)

Inserts a record in the database table.

#### **Parameters**

- sTable  $(str)$  Table name as string.
- sColumns  $(str)$  Columns names of the table by where needs inserting.
- tValues (tuple or  $list$ ) Value(s) as tuple for inserting.

#### **Returns**

ID of an inserted row if the insert was successful. Otherwise, False.

#### **Return type**

str or bool

insert\_taxon(*sName*, *sAuthor*, *iYear*, *PublishedIn*, *iRank*, *iMainTax*, *iStatus*)

select(*sTable*, *sGet*, *sWhere=''*, *tValues=''*, *sConj=''*, *sFunc=''*)

Looks for row by value(s) in table column(s).

#### **Parameters**

- sTable  $(str)$  Table name as string.
- sGet (str) Name of the column of the table, which will be returned.
- **sWhere** (str or None) Names of columns of the table, by which to search (by default, empty).
- sConj (str or None) The one from 'AND' or 'OR' operator condition. By default, is used 'AND'.
- tValues (tuple or list or None) Value(s) as tuple for search (by default, empty).
- **sFunc** (str or None) Function name of sqlite, which need to apply (by default, empty). Note: Now, you can use only two sqlite functions: Count and DISTINCT.

#### **Returns**

Cursor or bool – Cursor object within rows that was found, or False, if the row not found.

#### <span id="page-28-0"></span>sql\_count(*sTable*)

Counts number of records in database table.

### **Parameters**

sTable  $(str)$  – Table name as string where records should be count.

#### **Returns**

Number of found records.

**Return type** int or bool

sql\_get\_all(*sTable*)

Gets all records in database table.

# **Parameters**

sTable  $(str)$  – Table name as string where records should be received.

### **Returns**

Tuple of all rows of table.

**Return type** tuple or bool

sql\_get\_id(*sTable*, *sID*, *sWhere*, *tValues*, *sConj=''*)

#### sql\_get\_values(*sTable*, *sID*, *sWhere*, *tValues*, *sConj=''*)

Looks for ID of the row by value(s) of table column(s).

#### **Parameters**

- sTable  $(str)$  Table name as string.
- $sID (str)$  Name of the column of the table by which to search.
- **sWhere**  $(str)$  Names of columns of the table by which to search.
- tValues (tuple or  $list$ ) Value(s) as tuple for search.
- sConj (str or None) The one from 'AND' or 'OR' operator condition. By default, is used 'AND'.

#### **Returns**

ID as Number in the row cell, or 0, if the row not found.

#### **Return type**

list or bool

#### sql\_table\_clean(*lTable*)

Cleans up the table.

#### **Parameters**

**1Table** (tuple or  $list$ ) – Table names as list or tuple of string, or table name as string where cleaning is need to do.

#### **Returns**

True, if execution is successful. Otherwise, False. Note: False is returned even if cleaning the last table in the tuple was not successful.

#### **Return type**

bool

#### <span id="page-29-0"></span>update(*sTable*, *sSetUpdate*, *sWhereUpdate*, *tValues*)

Updates value(s) in the record of the database table.

#### **Parameters**

- **sTable**  $(str) A$  Table as string where update is need to do.
- sSetUpdate  $(str)$  Column(s) where the value are writen.
- sWhereUpdate  $(str) A$  column where values correspond to the required.
- tValues (tuple or list) value(s) as tuple for search corresponding rows.

#### **Returns**

True if the insert was successful, otherwise False.

# **Return type**

bool

mli.lib.sql.check\_connect\_db(*oConnector*, *sBasePath*, *sDBDir*)

**Checks for the existence of a database and if it does not find it, then** creates it with default values.

#### **Parameters**

- oConnector ([SQL](#page-25-0)) Instance attribute of SQL.
- **sBasePath**  $(str) A$  path of the executed script.
- **sDBDir**  $(str) A$  dir when database is by default.

#### **Returns**

None

# mli.lib.sql.get\_columns(*sColumns*, *sConj='AND'*)

The function of parsing a string, accepts a list of table columns separated by commas and returns this list with '=? AND' or '=? OR' as separator.

#### **Parameters**

- sColumns  $(str) A$  string with a list of table columns separated by commas.
- sConj (str or None) The one from 'AND' or 'OR' operator condition. By default, is used 'AND'.

#### **Returns**

The string with a list of table columns separated by '=? AND' or '=? OR'.

#### **Return type**

str

#### mli.lib.sql.get\_increase\_value(*sColumns*, *tValues*)

#### **Checks counting elements of values, and if them fewer,**

then makes them equal.

#### **Note:**

In the rison that tuple can't be multiplied on flot, the process of increasing the tuple becomes somewhat resource-intensive. So, tValues should be consisting of one element.

#### **Parameters**

• sColumns  $(str)$  – Colum(s) in query.

• tValues (tuple or  $list$ ) – Values should be specified in the request.

#### <span id="page-30-1"></span>**Returns**

A tuple with values, which equal to sColumns.

#### **Return type**

list

## <span id="page-30-0"></span>**mli.lib.str module**

The module contains a collection of functions for solving routine tasks with strings.

## class mli.lib.str.HTMLDoc

Bases: object

get\_doc()

set\_is\_synonym(*sName*, *sAuthor*, *sMainName*, *sMainAuthor*)

set\_link(*sSource*, *sLink*, *sIndex*)

set\_no\_data(*sNoData*)

set\_rang\_name(*sRank*, *sName*, *sAuthor*)

set\_string(*String*)

set\_title\_chart(*sTitle*)

```
set_title_doc(sRank, sName, sAuthor)
```
#### mli.lib.str.str\_get\_file\_patch(*sDir*, *sFile*)

Concatenates file path and file name based on OS rules.

#### **Parameters**

- $sDir String with a patch to a file.$
- **sFile** String with a filename.

#### **Returns**

Patch to file based on OS rules.

```
mli.lib.str.str_get_html_name(sCanonicalName, sAuthor='')
```
**Inserts html tags into the taxon scientific name so that the canonical** name is written in italics.

## **Parameters**

- sCanonicalName  $(str) A$  canonical name of the taxon.
- **sAuthor**  $(str)$  Author(s) of the taxon.

## **Returns**

Formatted string.

**Return type**

str

#### <span id="page-31-0"></span>mli.lib.str.str\_get\_path(*sFullFile*)

Splits a path to path and file name.

## **Parameters**

 $sFullFile (str) - Path with filename.$ 

#### **Returns**

The path to file.

#### **Return type**

str

#### mli.lib.str.str\_sep\_comma(*sString*)

Separates a string by comma to list.

#### **Parameters**

**sString**  $(str) - A$  string that needs to separate.

#### **Returns**

A separated string by comma.

# **Return type**

list or None

### mli.lib.str.str\_sep\_dot(*sString*)

Separates a string by dot to list.

# **Parameters**

**sString**  $(str) - A$  string that needs to separate.

#### **Returns**

A separated string by dot.

#### **Return type**

list or None

#### mli.lib.str.str\_sep\_name\_taxon(*sString*)

# **Splits the string into taxon name and author, taking a string of the**

form '(rank) Taxon\_name, authors'. It is permissible to indicate authors separated by commas, in brackets, using the '&' symbol.

#### **Parameters**

**sString**  $(str) - A$  string that needed to separate.

#### **Returns**

A canonical form of taxon name and a string with the authors. Returns empty instead of author if no author was specified in the string.

#### **Return type**

list[str, str|None]

# mli.lib.str.str\_text\_to\_list(*sString*)

<span id="page-32-3"></span><span id="page-32-1"></span>**Module contents**

**Submodules**

<span id="page-32-2"></span>**mli.version module**

<span id="page-32-0"></span>**Module contents**

# **CHAPTER**

# **THREE**

# **INDICES AND TABLES**

- <span id="page-34-0"></span>• genindex
- modindex
- search

# **PYTHON MODULE INDEX**

<span id="page-36-0"></span>m mli, [29](#page-32-0) mli.gui, [16](#page-19-0) mli.gui.dialog\_elements, [8](#page-11-2) mli.gui.file\_dialogs, [12](#page-15-0) mli.gui.help\_dialog, [12](#page-15-1) mli.gui.main\_window, [13](#page-16-0) mli.gui.message\_box, [13](#page-16-1) mli.gui.setting\_dialog, [14](#page-17-0) mli.gui.tab\_widget, [14](#page-17-1) mli.gui.taxon\_dialogs, [15](#page-18-1) mli.lib, [29](#page-32-1) mli.lib.config, [16](#page-19-1) mli.lib.gbif\_parser, [18](#page-21-0) mli.lib.log, [22](#page-25-1) mli.lib.sql, [22](#page-25-2) mli.lib.str, [27](#page-30-0) mli.version, [29](#page-32-2)

# **INDEX**

# <span id="page-38-0"></span>A

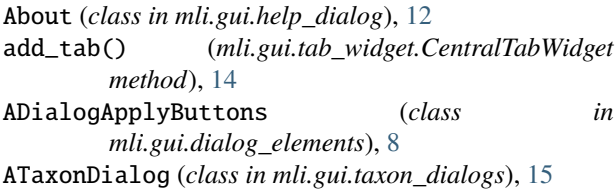

# C

CentralTabWidget (*class in mli.gui.tab\_widget*), [14](#page-17-2) check\_connect\_db() (*in module mli.lib.sql*), [26](#page-29-0) clean\_field() (*mli.gui.taxon\_dialogs.ATaxonDialog method*), [15](#page-18-2) clear\_list() (*mli.gui.dialog\_elements.HComboBox method*), [8](#page-11-3) clear\_list() (*mli.gui.dialog\_elements.VComboBox method*), [10](#page-13-0) clear\_text() (*mli.gui.dialog\_elements.VTextEdit method*), [11](#page-14-0) ConfigProgram (*class in mli.lib.config*), [17](#page-20-0) connect\_actions() (*mli.gui.main\_window.MainWindow* F *method*), [13](#page-16-2) connect\_actions() (*mli.gui.setting\_dialog.SettingDialog method*), [14](#page-17-2) connect\_actions() (*mli.gui.tab\_widget.CentralTabWidget method*), [14](#page-17-2) connect\_actions() (*mli.gui.taxon\_dialogs.ATaxonDialog* G *method*), [15](#page-18-2) connect\_actions() (*mli.gui.taxon\_dialogs.EditSynonymDialog method*), [16](#page-19-2) *method*), [16](#page-19-2) connect\_actions\_button() (*mli.gui.dialog\_elements.ADialogApplyButtons method*), [8](#page-11-3) create\_actions() (*mli.gui.main\_window.MainWindow method*), [13](#page-16-2) create\_level\_list() (*mli.gui.taxon\_dialogs.ATaxonDialog method*), [15](#page-18-2) create\_status\_list() (*mli.gui.taxon\_dialogs.ATaxonDialog method*), EditSynonymDialog (*class in mli.gui.taxon\_dialogs*), [16](#page-19-2) [12](#page-15-2) export\_db() (*mli.lib.sql.SQL method*), [23](#page-26-0) *method*), [15](#page-18-2) *method*), [15](#page-18-2) [18](#page-21-1) *mli.lib.gbif\_parser*), [18](#page-21-1) *mli.lib.gbif\_parser*), [19](#page-22-0) [19](#page-22-0) *mli.lib.gbif\_parser*), [19](#page-22-0)

[15](#page-18-2)

create\_taxon\_list()

(*mli.gui.taxon\_dialogs.ATaxonDialog method*), [15](#page-18-2)

# D

del\_garbage() (*mli.lib.sql.SQL method*), [22](#page-25-3) delete\_row() (*mli.lib.sql.SQL method*), [22](#page-25-3)

# E

connect\_actions()(*mli.gui.taxon\_dialogs.EditTaxonDialgess* f\_get\_id\_from\_gbif() (*in module* EditTaxonDialog (*class in mli.gui.taxon\_dialogs*), [16](#page-19-2) exec() (*mli.gui.file\_dialogs.OpenDirDialog method*), [12](#page-15-2) exec() (*mli.gui.file\_dialogs.OpenFileDialog method*), execute\_query() (*mli.lib.sql.SQL method*), [23](#page-26-0) execute\_script() (*mli.lib.sql.SQL method*), [23](#page-26-0) fill\_combobox() (*mli.gui.taxon\_dialogs.ATaxonDialog* fill\_form() (*mli.gui.taxon\_dialogs.ATaxonDialog* gbif\_get\_children() (*in module mli.lib.gbif\_parser*), gbif\_get\_id() (*in module mli.lib.gbif\_parser*), [18](#page-21-1) gbif\_get\_many() (*in module mli.lib.gbif\_parser*), [18](#page-21-1) gbif\_get\_status\_id() (*in module* gbif\_get\_synonyms() (*in module mli.lib.gbif\_parser*), gbif\_get\_taxon\_info() (*in module* gbif\_get\_update() (*in module mli.lib.gbif\_parser*), [20](#page-23-0) gbif\_is\_lichen() (*in module mli.lib.gbif\_parser*), [20](#page-23-0)

gbif\_parser\_name() (*in module mli.lib.gbif\_parser*), [20](#page-23-0) gbif\_parser\_taxon() (*in module mli.lib.gbif\_parser*), [20](#page-23-0) gbif\_parsing\_answer() (*in module mli.lib.gbif\_parser*), [20](#page-23-0) gbif\_parsing\_species() (*in module mli.lib.gbif\_parser*), [21](#page-24-0) gbif\_save\_species() (*in module mli.lib.gbif\_parser*), [21](#page-24-0) gbif\_update() (*in module mli.lib.gbif\_parser*), [21](#page-24-0) get\_all\_by\_rank() (*mli.lib.sql.SQL method*), [23](#page-26-0) get\_color\_id() (*mli.lib.sql.SQL method*), [23](#page-26-0) get\_columns() (*in module mli.lib.sql*), [26](#page-29-0) get\_config\_value() (*mli.lib.config.ConfigProgram method*), [17](#page-20-0) get\_doc() (*mli.lib.str.HTMLDoc method*), [27](#page-30-1) get\_full\_taxon\_list() (*mli.lib.sql.SQL method*), [23](#page-26-0) get\_garbage() (*mli.lib.sql.SQL method*), [23](#page-26-0) get\_id\_by\_name\_author() (*mli.lib.sql.SQL method*),  $23$ get\_id\_by\_name\_status() (*mli.lib.sql.SQL method*), [23](#page-26-0) get\_increase\_value() (*in module mli.lib.sql*), [26](#page-29-0) get\_main\_taxon() (*mli.lib.sql.SQL method*), [23](#page-26-0) get\_name\_author() (*mli.lib.sql.SQL method*), [23](#page-26-0) get\_page\_taxon\_info() (*mli.gui.main\_window.MainWindow method*), [13](#page-16-2) get\_rank\_id() (*mli.lib.sql.SQL method*), [23](#page-26-0) get\_rank\_name() (*mli.lib.sql.SQL method*), [23](#page-26-0) get\_source\_id() (*mli.lib.sql.SQL method*), [23](#page-26-0) get\_status\_id() (*mli.lib.sql.SQL method*), [24](#page-27-0) get\_status\_taxon() (*mli.lib.sql.SQL method*), [24](#page-27-0) get\_statuses() (*mli.lib.sql.SQL method*), [24](#page-27-0) get\_substrate\_id() (*mli.lib.sql.SQL method*), [24](#page-27-0) get\_synonym\_id() (*mli.lib.sql.SQL method*), [24](#page-27-0) get\_synonyms() (*mli.lib.sql.SQL method*), [24](#page-27-0) get\_taxon\_children() (*mli.lib.sql.SQL method*), [24](#page-27-0) get\_taxon\_db\_link() (*mli.lib.sql.SQL method*), [24](#page-27-0) get\_taxon\_id() (*mli.lib.sql.SQL method*), [24](#page-27-0) get\_taxon\_info() (*mli.lib.sql.SQL method*), [24](#page-27-0) get\_taxon\_list() (*mli.gui.main\_window.MainWindow method*), [13](#page-16-2) get\_taxon\_list() (*mli.lib.sql.SQL method*), [24](#page-27-0) get\_taxon\_rank() (*mli.lib.sql.SQL method*), [24](#page-27-0) get\_text() (*mli.gui.dialog\_elements.HComboBox method*), [8](#page-11-3) get\_text() (*mli.gui.dialog\_elements.HLineEdit method*), [9](#page-12-0) get\_text() (*mli.gui.dialog\_elements.VComboBox method*), [10](#page-13-0) get\_text() (*mli.gui.dialog\_elements.VLineEdit*

*method*), [11](#page-14-0)

- get\_text() (*mli.gui.dialog\_elements.VTextEdit method*), [11](#page-14-0)
- get\_widget() (*mli.gui.dialog\_elements.HComboBox method*), [8](#page-11-3)
- get\_widget() (*mli.gui.dialog\_elements.VComboBox method*), [10](#page-13-0)

# H

HComboBox (*class in mli.gui.dialog\_elements*), [8](#page-11-3) HLineEdit (*class in mli.gui.dialog\_elements*), [9](#page-12-0) HTMLDoc (*class in mli.lib.str*), [27](#page-30-1)

# I

- init\_UI() (*mli.gui.setting\_dialog.SettingDialog method*), [14](#page-17-2)
- init\_UI() (*mli.gui.taxon\_dialogs.ATaxonDialog method*), [15](#page-18-2)
- init\_UI() (*mli.gui.taxon\_dialogs.EditSynonymDialog method*), [16](#page-19-2)
- init\_UI() (*mli.gui.taxon\_dialogs.EditTaxonDialog method*), [16](#page-19-2)
- init\_UI() (*mli.gui.taxon\_dialogs.NewTaxonDialog method*), [16](#page-19-2)
- init\_UI\_button\_block() (*mli.gui.dialog\_elements.ADialogApplyButtons method*), [8](#page-11-3)
- insert\_row() (*mli.lib.sql.SQL method*), [24](#page-27-0)
- insert\_taxon() (*mli.lib.sql.SQL method*), [24](#page-27-0)

# M

- MainWindow (*class in mli.gui.main\_window*), [13](#page-16-2) mli module, [29](#page-32-3) mli.gui module, [16](#page-19-2) mli.gui.dialog\_elements module, [8](#page-11-3) mli.gui.file\_dialogs module, [12](#page-15-2) mli.gui.help\_dialog module, [12](#page-15-2) mli.gui.main\_window module, [13](#page-16-2) mli.gui.message\_box module, [13](#page-16-2) mli.gui.setting\_dialog module, [14](#page-17-2) mli.gui.tab\_widget module, [14](#page-17-2)
- mli.gui.taxon\_dialogs module, [15](#page-18-2)
- mli.lib

module, [29](#page-32-3)

mli.lib.config

(*mli.gui.taxon\_dialogs.EditSynonymDialog*

(*mli.gui.taxon\_dialogs.EditSynonymDialog*

(*mli.gui.taxon\_dialogs.EditTaxonDialog*

onDisplayAbout() (*mli.gui.main\_window.MainWindow*

onEditColor() (*mli.gui.main\_window.MainWindow*

onEditColorTaxon() (*mli.gui.main\_window.MainWindow*

onCurrentSynonymChanged()

*method*), [16](#page-19-2) onCurrentTaxonNamesChanged()

*method*), [16](#page-19-2) onCurrentTaxonNamesChanged()

*method*), [16](#page-19-2)

*method*), [13](#page-16-2)

*method*), [13](#page-16-2)

*method*), [13](#page-16-2)

module, [16](#page-19-2) mli.lib.gbif\_parser module, [18](#page-21-1) mli.lib.log module, [22](#page-25-3) mli.lib.sql module, [22](#page-25-3) mli.lib.str module, [27](#page-30-1) mli.version module, [29](#page-32-3) module mli, [29](#page-32-3) mli.gui, [16](#page-19-2) mli.gui.dialog\_elements, [8](#page-11-3) mli.gui.file\_dialogs, [12](#page-15-2) mli.gui.help\_dialog, [12](#page-15-2) mli.gui.main\_window, [13](#page-16-2) <code>mli.gui.message\_box</code>,  $13$ mli.gui.setting\_dialog, [14](#page-17-2) mli.gui.tab\_widget, [14](#page-17-2) mli.gui.taxon\_dialogs, [15](#page-18-2) mli.lib, [29](#page-32-3) mli.lib.config, [16](#page-19-2) mli.lib.gbif\_parser, [18](#page-21-1) mli.lib.log, [22](#page-25-3) <code>mli.lib.sql</code>,  $22$  $mli.lib. str, 27$  $mli.lib. str, 27$ 

# N

NewTaxonDialog (*class in mli.gui.taxon\_dialogs*), [16](#page-19-2)

# $\mathcal C$

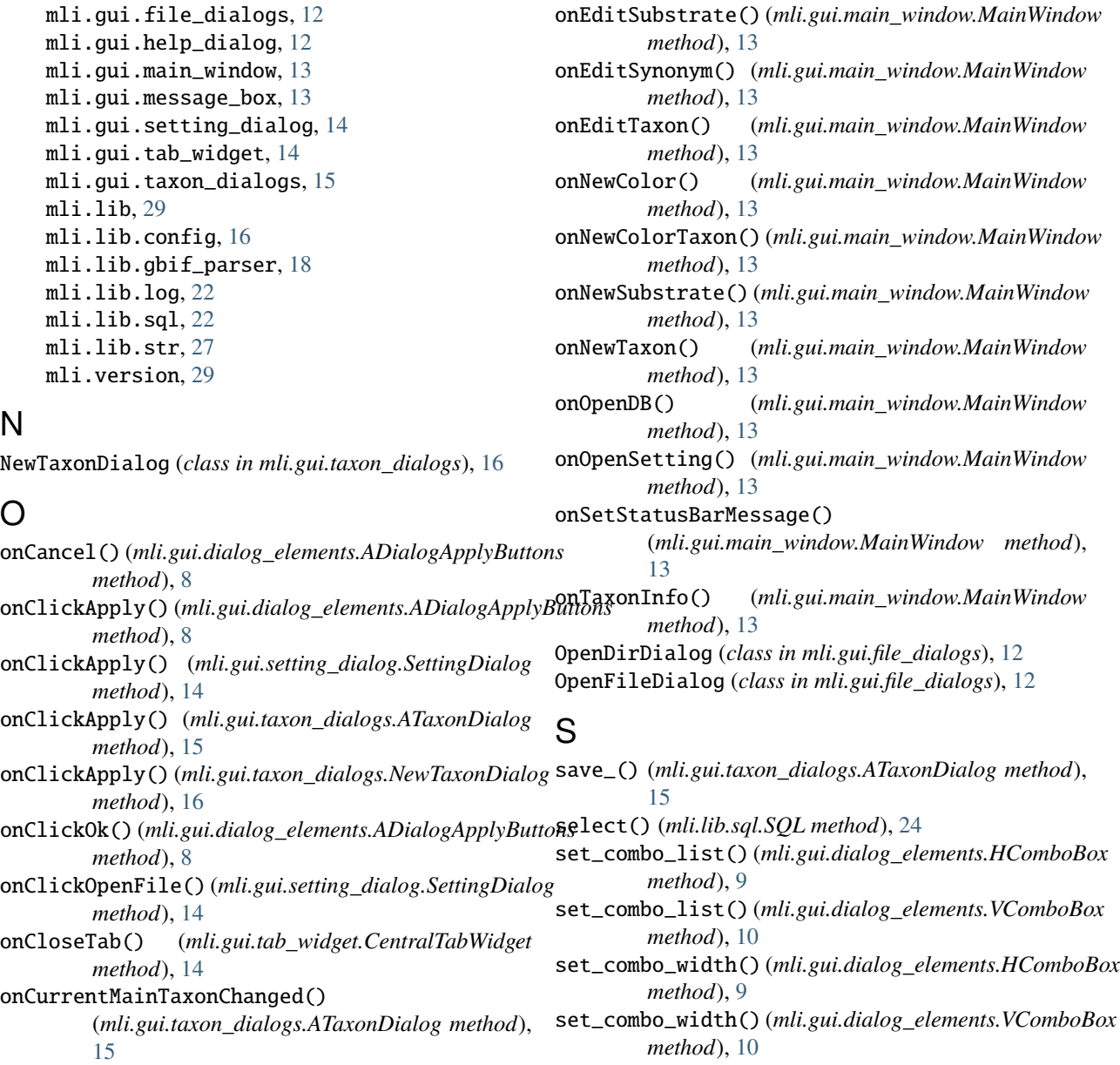

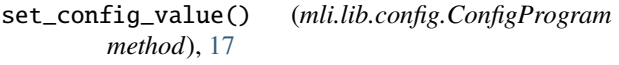

- set\_dialog() (*mli.gui.file\_dialogs.OpenDirDialog method*), [12](#page-15-2)
- set\_dialog() (*mli.gui.help\_dialog.About method*), [12](#page-15-2)
- set\_is\_synonym() (*mli.lib.str.HTMLDoc method*), [27](#page-30-1)
- set\_label() (*mli.gui.dialog\_elements.HComboBox method*), [9](#page-12-0)
- set\_label() (*mli.gui.dialog\_elements.HLineEdit method*), [9](#page-12-0)
- set\_label() (*mli.gui.dialog\_elements.VComboBox method*), [10](#page-13-0)
- set\_label() (*mli.gui.dialog\_elements.VLineEdit method*), [11](#page-14-0)
- set\_label() (*mli.gui.dialog\_elements.VTextEdit method*), [11](#page-14-0)
- set\_line\_width() (*mli.gui.dialog\_elements.HLineEdit method*), [9](#page-12-0)
- set\_line\_width() (*mli.gui.dialog\_elements.VLineEdit method*), [11](#page-14-0)
- set\_link() (*mli.lib.str.HTMLDoc method*), [27](#page-30-1)
- set\_menu\_bar() (*mli.gui.main\_window.MainWindow method*), [13](#page-16-2)
- set\_no\_data() (*mli.lib.str.HTMLDoc method*), [27](#page-30-1)
- set\_rang\_name() (*mli.lib.str.HTMLDoc method*), [27](#page-30-1)
- set\_string() (*mli.lib.str.HTMLDoc method*), [27](#page-30-1)
- set\_text() (*mli.gui.dialog\_elements.HComboBox method*), [9](#page-12-0)
- set\_text() (*mli.gui.dialog\_elements.HLineEdit method*), [10](#page-13-0)
- set\_text() (*mli.gui.dialog\_elements.VComboBox method*), [10](#page-13-0)
- set\_text() (*mli.gui.dialog\_elements.VLineEdit method*), [11](#page-14-0)
- set\_text() (*mli.gui.dialog\_elements.VTextEdit method*), [12](#page-15-2)
- set\_textedit\_size() (*mli.gui.dialog\_elements.VTextEdit method*), [12](#page-15-2)
- set\_title\_chart() (*mli.lib.str.HTMLDoc method*), [27](#page-30-1)
- set\_title\_doc() (*mli.lib.str.HTMLDoc method*), [27](#page-30-1)
- SettingDialog (*class in mli.gui.setting\_dialog*), [14](#page-17-2) SQL (*class in mli.lib.sql*), [22](#page-25-3)
- sql\_count() (*mli.lib.sql.SQL method*), [25](#page-28-0)
- sql\_get\_all() (*mli.lib.sql.SQL method*), [25](#page-28-0)
- sql\_get\_id() (*mli.lib.sql.SQL method*), [25](#page-28-0)
- sql\_get\_values() (*mli.lib.sql.SQL method*), [25](#page-28-0)
- sql\_table\_clean() (*mli.lib.sql.SQL method*), [25](#page-28-0)
- start\_logging() (*in module mli.lib.log*), [22](#page-25-3)
- str\_get\_file\_patch() (*in module mli.lib.str*), [27](#page-30-1)
- str\_get\_html\_name() (*in module mli.lib.str*), [27](#page-30-1)
- str\_get\_path() (*in module mli.lib.str*), [27](#page-30-1)
- str\_sep\_comma() (*in module mli.lib.str*), [28](#page-31-0)
- str\_sep\_dot() (*in module mli.lib.str*), [28](#page-31-0)

str\_sep\_name\_taxon() (*in module mli.lib.str*), [28](#page-31-0) str\_text\_to\_list() (*in module mli.lib.str*), [28](#page-31-0)

# U

update() (*mli.lib.sql.SQL method*), [25](#page-28-0) update\_tab\_name() (*mli.gui.tab\_widget.CentralTabWidget method*), [14](#page-17-2)

# V

VComboBox (*class in mli.gui.dialog\_elements*), [10](#page-13-0) VLineEdit (*class in mli.gui.dialog\_elements*), [10](#page-13-0) VTextEdit (*class in mli.gui.dialog\_elements*), [11](#page-14-0)

# W

warning\_lat\_name() (*in module mli.gui.message\_box*), [14](#page-17-2)

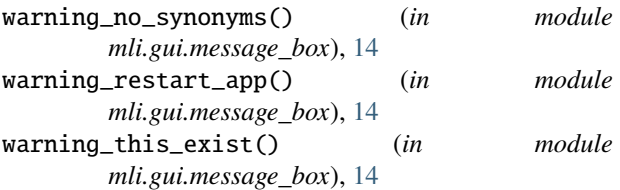